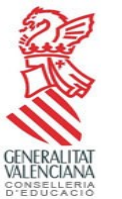

 **COL·LEGI PÚBLIC CEIP DON BLASCO DE ALAGÓN**

C/ Escoles s/n 12150 VILAFRANCA, Castelló

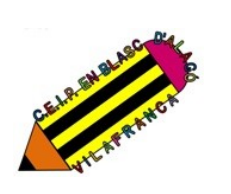

Tel: 964 33 61 30 12002750@gva.es

# **INFORMACIÓ PER A PROFESSORAT DEL CENTRE DIGITAL COL·LABORATIU.**

### **NOCIONS INICIALS POSADA EN MARXA MICROSOFT:**

Des de Conselleria s'ha creat una identitat digital per a poder accedir a totes les aplicacions i serveis que ens ofereix Microsoft per a treballar. De moment es mantenen els dos correus actius (el vell acaba amb @gva.es i el nou amb **@edu.gva.es**).

Amb les identitats digitals s'aniran integrant tots els serveis: Aules, LliureX, correu electrònic, equips de Teams des d'ITACA… La idea és un accés únic a les diferents plataformes de Conselleria.

Per a l'alumnat també els han creat la seua identitat digital que poden consultar a Webfamília. En aquest cas acabarà amb **@alu.edu.gva.es**. Les famílies poden veure contrasenya i canviar-la des d'allí. Aquesta identitat digital acompanyarà a l'alumnat durant tota l'escolaritat. Aquesta identita digital els permetrà treballar de forma col·laborativa.

### **Índex dels passos a seguir per al professorat:**

- 1. **Trobar la teua identitat digital (Escriptori Itaca)**
- **2. Activar la identitat docent (OFFICE365)**

## **PAS 1: COM SABER EL MEU COMPTE I CONTRASENYA:**

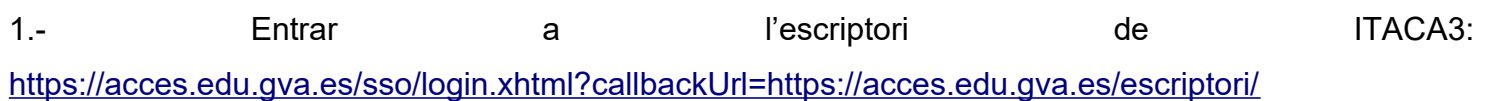

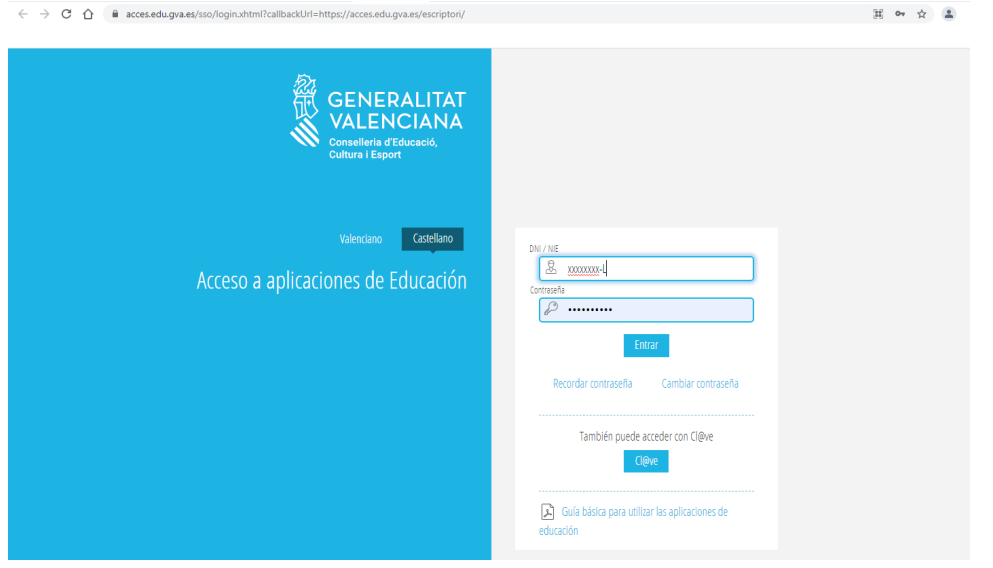

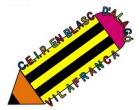

#### 2.- Accedir amb el vostre usuari d'Ítaca normal (DNI + contrasenya)

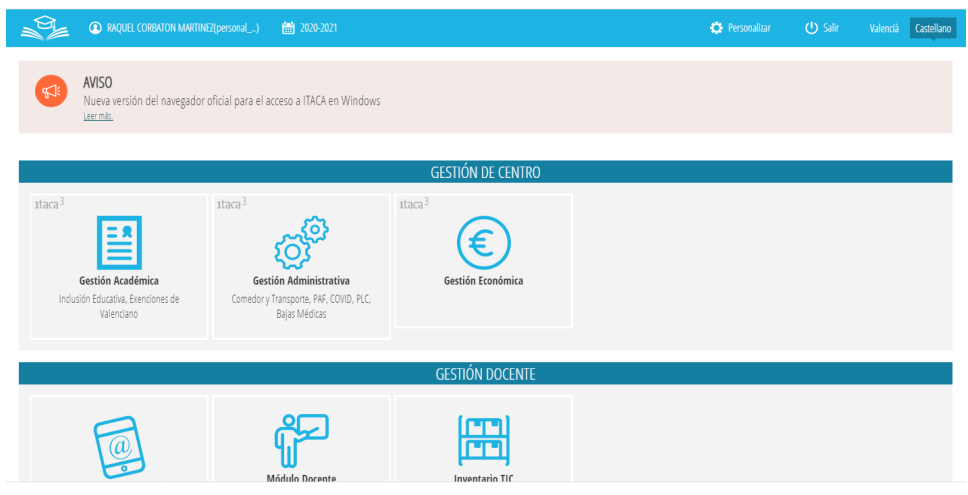

3.- Dalt a l'esquerra apareixerà el vostre nom. Cliqueu una volta davant i se vos obrirà una pantalla nova.

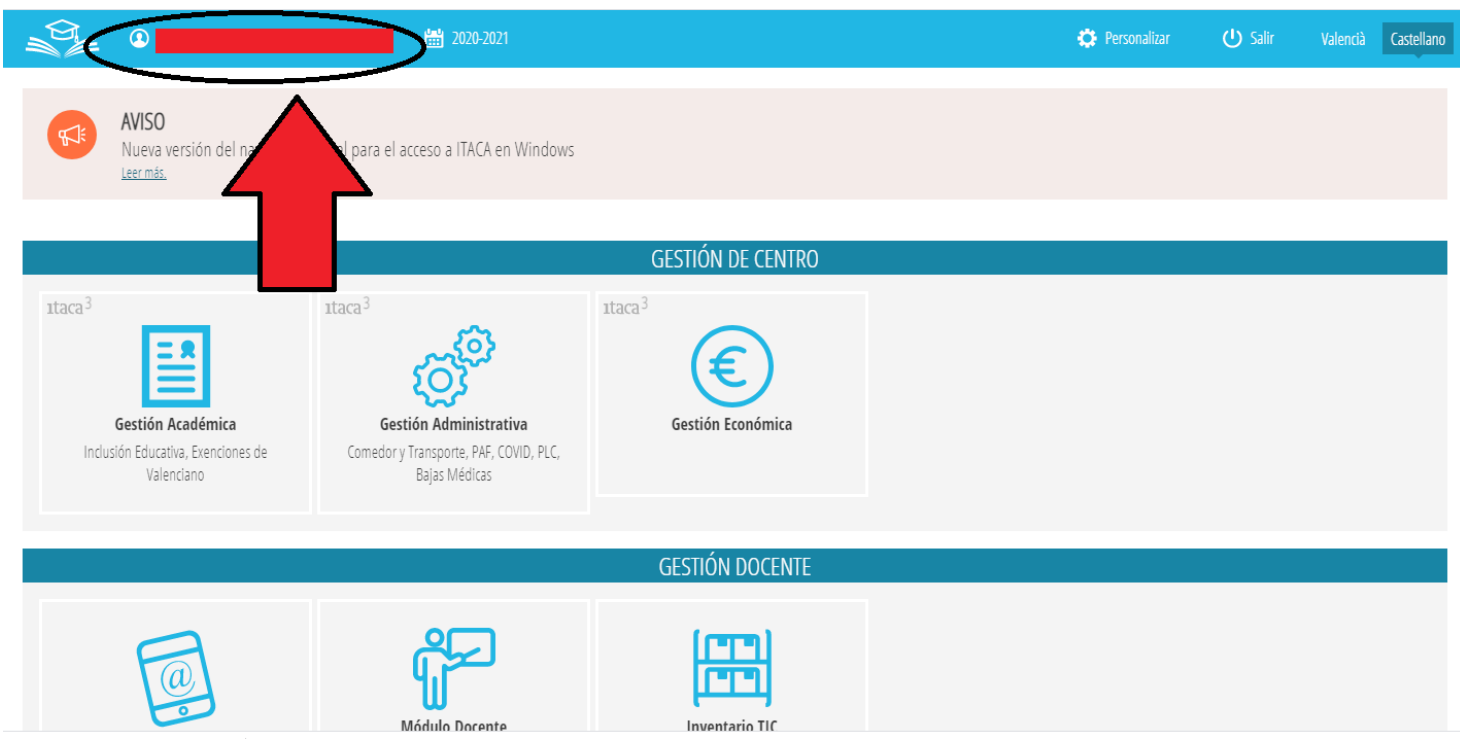

4.- A la pantalla nova que apareixerà vos ixen les vostres dades i entre elles esta el correu i la contrasenya per a entrar a totes les aplicacions de Microsoft (teams, outlook, onenote…). Apunteu-vosla a algun lloc. Es pot canviar la contrasenya però tarda 30 min, feu-ho un dia que no vulgueu utilitzar immediatament el vostre usuari.

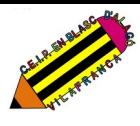

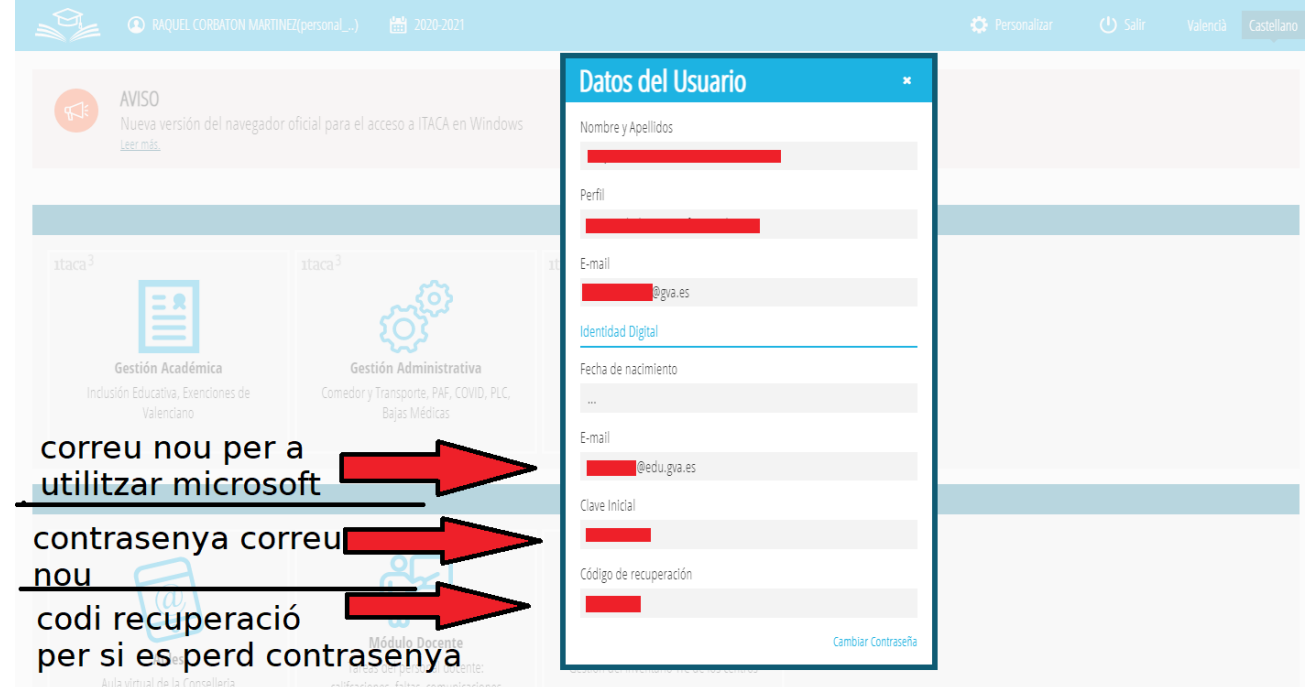

\*\***COMPTE**: el codi de recuperació és per a canviar la contrasenya o retornar a la inicial.

#### **PAS 2: PORTAL OFFICE365**

Per a entrar al portal (on s'engloben totes les aplicacions) cal entrar amb el vostre correu i contrasenya nous (el que acaba amb **@edu.gva.es**).

- 1.- Entrar a la direcció: <https://www.office.com/>
- 2.- Entrar a iniciar sessión i posar el vostre correu i contrasenya.

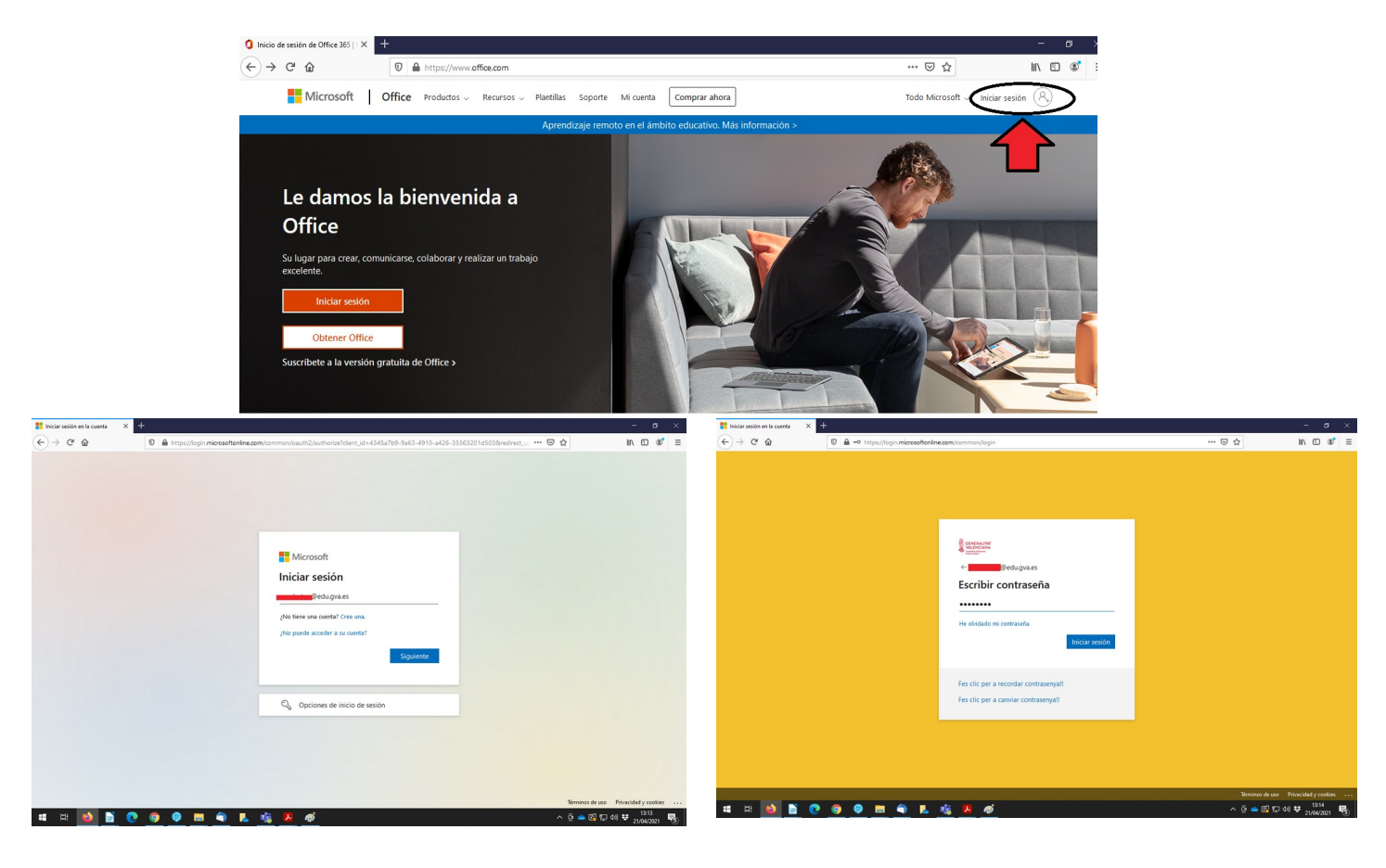

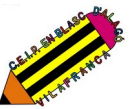

3.- Quan entreu la pantalla que vos apareixerà és aquesta però sense documents (encara deu estar buit). És una espècie de DRIVE i tal i com vos vagen compartint o aneu creant documents vos aniran eixint. És útil que si apretes un dels botons de l'esquerra filtra els documents que tens al teu usuari depenent el seu format: word, excel, whiteboard… per a trobar ràpidament el que necessites.

Hi ha historials de versions per a restaurar una anterior i també veure qui va modificant (com al Drive). També es poden triar els permisos per a què puguen modificar o no els documents (com a Drive).

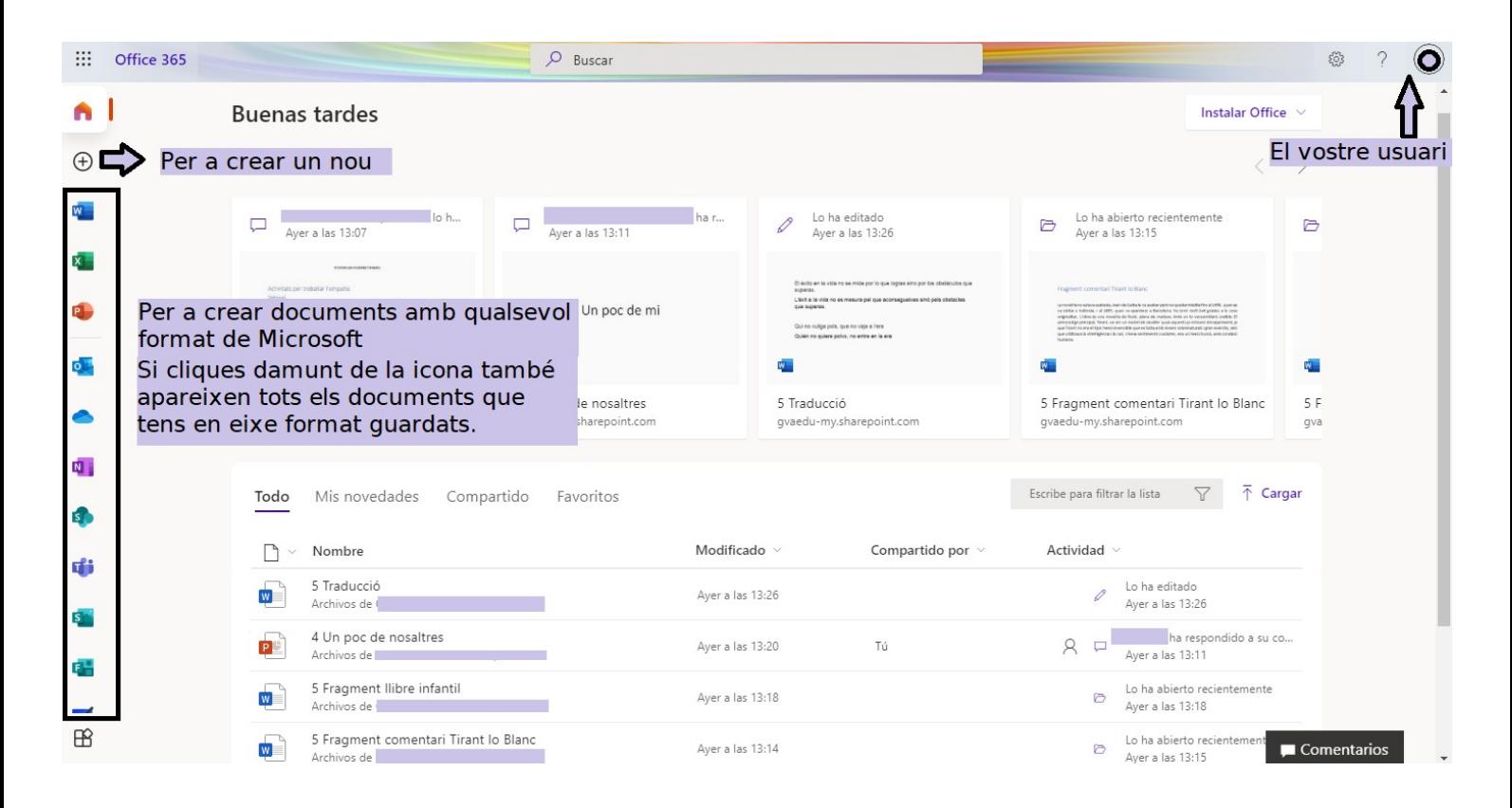

### **COM SABER EL COMPTE I CONTRASENYA DE L'ALUMNAT:**

*\*\*A mode informatiu, de moment no ens farà falta aquest pas, però l'alumnat ja ho té asignat.* 

1.- Entrar al mòdul docent d'Ítaca:

<https://acces.edu.gva.es/sso/login.xhtml?callbackUrl=https://docent.edu.gva.es/md-front/www/>

2.- Anar a GRUPS – ENTRAR AL GRUP QUE TUTORITZES – CLICAR A "TASQUES DIÀRIES" ("tareas diarias") - triar l'opció "PER ALUMNE" ("por alumno") - clicar al perfil de l'alumne i després una altra volta clicar al perfil per a entrar a veure la fitxa de dades personals de l'alumne/a.

\*\*Recordeu que el format del compte de l'alumnat és @alu.edu.gva.es

#### CEIP DON BLASCO DE ALAGÓN (Vilafranca) **Explicació programa pilot Microsoft**

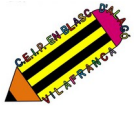

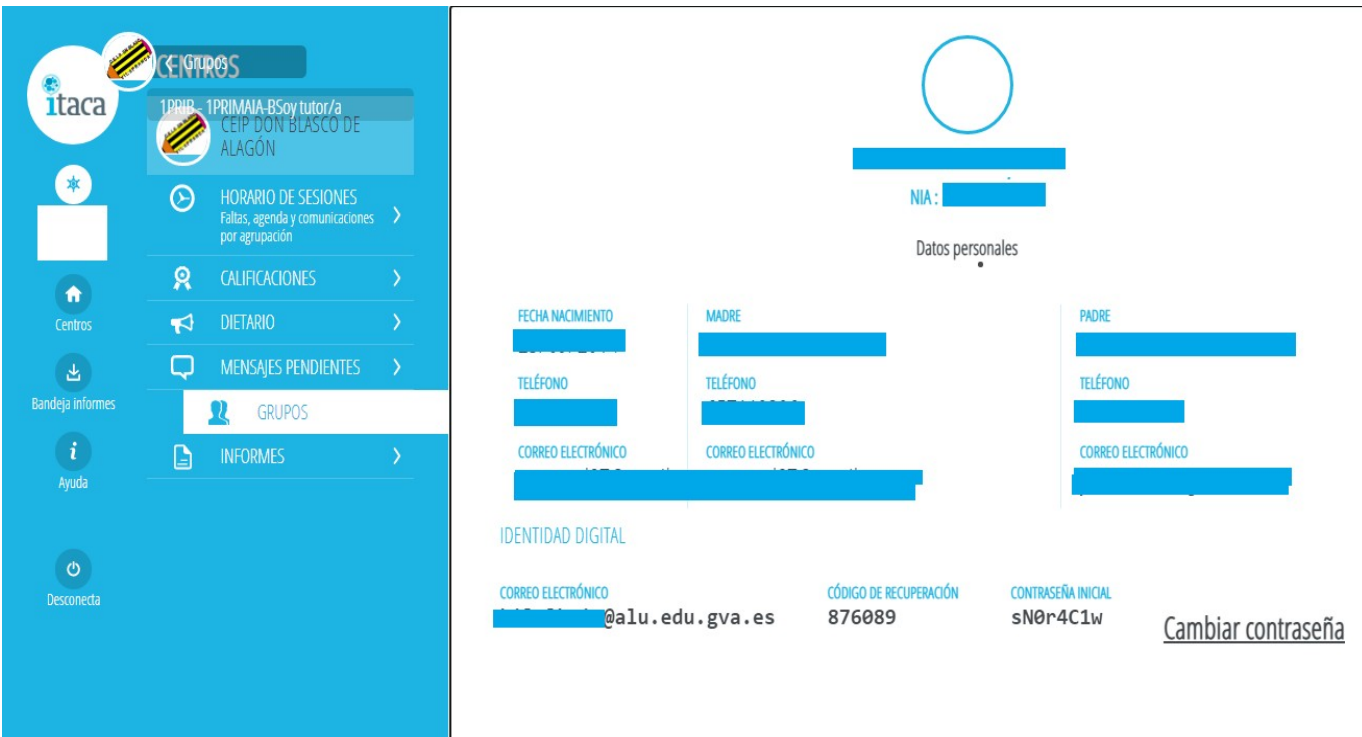

**\*\*APP WEBFAMILIA:** a banda del lloc web de la Webfamília, les famílies també tenen la possibilitat de descarregar-se l'aplicació al seu mòbil o tablet. Des d'ací les famílies poden consultar la identitat digital dels seus fills/es on poden consultar i canviar la contrasenya.

La identitat digital (correu nou de Conselleria), igual que passa amb el Gmail de Google, integra un gran nombre d'aplicacions i ferramentes online.

Microsoft 365 ofereix:

- Núvol amb 1TB.
- Mail amb 50GB per usuari.
- Alta prioritat en la privacitat de dades.
- Comptem amb llicència A1: tot en el núvol i també utilitzar l'aplicació en diferents dispositius.

#### **COMPARACIÓ ENTRE FERRAMENTES DE GOOGLE I MICROSOFT**

Equivalències entre programes més destacats (o que més utilitzem).

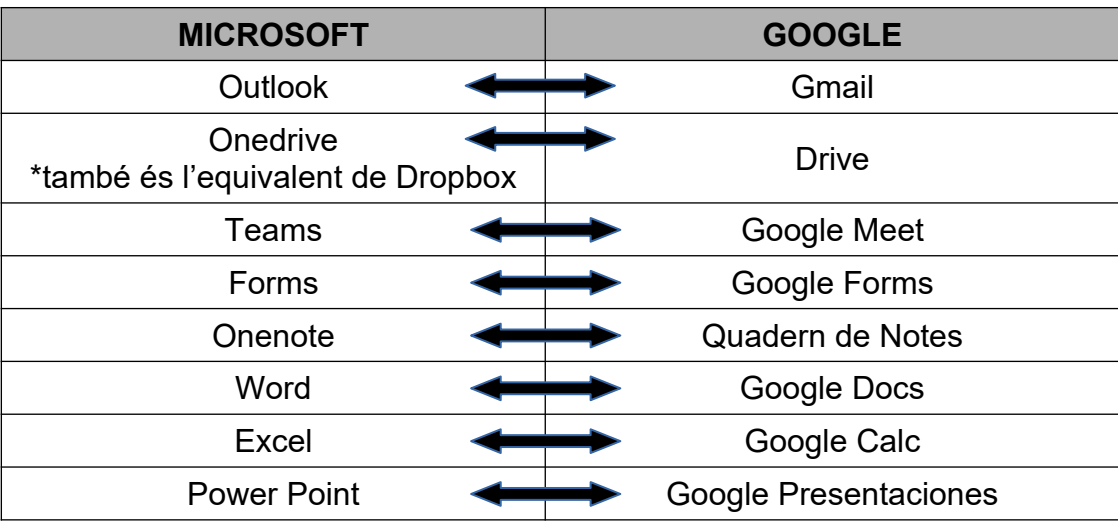

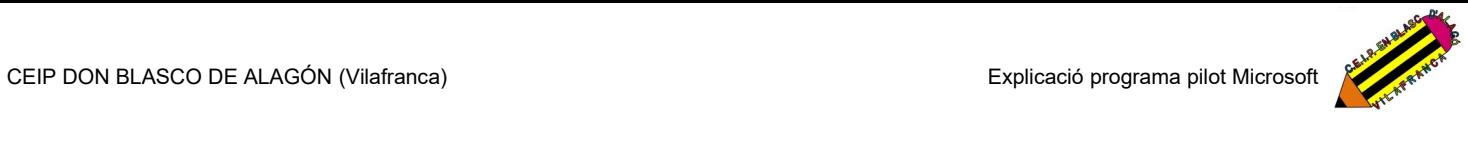

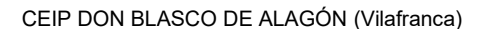